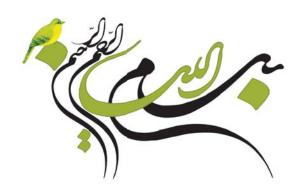

# پنگوئن کامپیوٹر یاد می کیرہ

مؤلفین: مهسان کشاورز پریناز صادقی

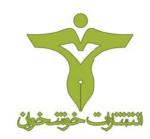

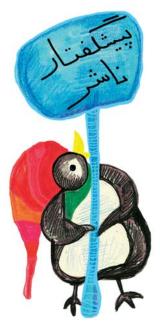

آموزش کامپیوتر، زبانهای بینالمللی، مهارتهای زندگی و ورزشی از اولویتهای برنامه ریزی برای کودکان و نوجوانان در عصر کنونی میباشد.انتشارات خوشخوان با توکل بر خدای متعال و با بهرهگیری از مدال آوران المپیادهای علمی، نفرات ممتازکنکور و نیز دبیران و مولفان برتر سراسر کشور در این زمینه گامهای مهمی را برداشته و یا در شرف برداشتن است. کتاب حاضر نیز که آموزش کامپیوتر برای کودکان و نونهالان میباشد یکی از همین خدمات است که امیدواریم مورد پذیرش این عزیزان، اولیای محترمشان و نیز مربیان گرامی قرار گیرد.

خواهشمند است اشكالات احتمالي و انتقادات خود را با ما درميان بگذاريد.

با تشکر رسول حاجی زادہ مدیر انتشارات خوشخوان

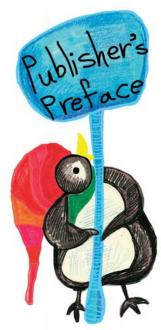

Computer education, international languages, living and sports skills, are among the priorities of plans for children and juniors in this age. Khoshkhan publication, has taken steps and will continue to do so in this regard while trusting in God, benefitting from the distinguished students who have won the scientific Olympiad medal, the top students of the central university examination, and the best teachers and publishers of the country.

The present book on teaching computer to children and juniors is among the services of the publication mentioned above, which we hope would be satisfactory to our children, their parents and teachers. Please let us know about possible problems and your critiques of the book.

Rasoul Hajizadeh director of Khoshkhan publication تقدیم به خانوادههای عزیزمان.

To our dear families

#### به نام خالق خلاقیتها

کتابی که پیش روی شماست، سومین جلد از سری کتابهای "آموزش پروژه محور کامپیوتر به کودکان "میباشد. شاید بزرگترین اقبال مؤلفین، این باشد که علیرغم آن که طرح درس این سری تا جلد هفتم، حدودا از سال ۱۳۹۰ آماده شده بود، لیکن تجربهی تدریس همزمان دروس در مدارس و مراکز مختلف آموزشی، این امکان را به ما داد تا با مشاهده ی خیلی از ناهمواریهای کار، در هر جلد بیشتر از قبل بر بسیاری از مشکلات غلبه کنیم.

امروزه در هر خانهای وسایل ارتباطی متنوعی یافت میشود. بسیاری از ما تقریبا بخشی از هر روز خود را به گشت وگذار در اینترنت گاه برای انجام فعالیتهای روزانه و گاه برای سرگرمی اختصاص مىدهيم. اين حجم از استفاده، مسلما كودكاني را که در اطراف ما هستند بیش از پیش مشتاق ورود هر چه سریع تر به این دنیای شگفتانگیز می کند. در بسیاری از خانوادهها این ورود کاملا تجربی و بر حسب میزان دسترسی کودکان به وسایل ارتباطی شکل می گیرد. اساسی ترین مشکل در این نوع برخورد کودکان با دنیای مجازی، نداشتن هدف و برنامهی مشخص است که گاهی به ارتباطی غیر مفید و حتی خطرناک با اینترنت منجر میشود. هستهی اصلی مباحث این جلد به أشنایی با اینترنت و کاربردهای آن اختصاص دارد، چیزی که نیاز به آن بیش از هر زمان دیگری در تمامی مراکز آموزشی

بیش از هر زمان دیگری در تمامی مراکز آموزشی این گروه سنی(کودکان) احساس میشود. یکی از رایج ترین کاربردهای اینترنت، استفاده از آن در کارهای تحقیقاتی است. این موضوع در این کتاب با جزئیات کامل تشریح شده است و می تواند زمینهٔ خوبی برای توانمندسازی کودکان در انجام امور تحقیقاتی به ویژه در سالهای تحصیلی آیندهی آنان باشد. در این بین دانستن برخی از کلمات کلیدی به زبانهای دیگر، در انجام کارهای پژوهشی کارساز است. بنابراین در یک درس کوتاه نکات اصلی استفاده از لغتنامههای اینترنتی را آموزش داده ایم. ساختن یک صندوق پستی الکترونیکی شخصی و همچنین آشنایی با قسمتهای مختلف آن مفصل مورد بررسی قرار گرفته و در خلال دروس مربوط به کاربردهای اینترنت، به نحوهی استفاده از نقشههای اینترنتی نیز اشاره شده است. برای ایجاد پیوندی معنادار بین این کتاب و دو جلد قبل و البته حفظ پیوستگی مباحث در هر سه جلد، آموزش تعدادی از ابزارهای کاربردی نرمافزار Word نیز مرور شده و در مواردی توسعه داده شده است. در دروس پایانی نیز چند ابزار مفید از نرمافزار Flash معرفی شده و در مواردی توسعه داده شده است. در دروس پایانی نیز چند ابزار مفید از نرمافزار Flash معرفی شده که به عنوان حسن ختامی بر این جلد می تواند هدایت گر آموزندگان در ساخت کلیپهایی حرفهای به عنوان یورژه ی نهایی این کتاب تلقی گردد.

همانند دو جلد قبلی متذکر می شویم که مطالعه ی این کتاب برای گروه سنی مخاطب خود (حدوداً ۹ تا ۱۲ سال) بدون کمک گرفتن از معلم یا والدین مسلط بر مباحث اشاره شده، شاید کمی سخت باشد. لذا به اولیای گرامی مؤکداً توصیه می کنیم پس از تهیه ی کتاب در صورت عدم دسترسی به یک کلاس

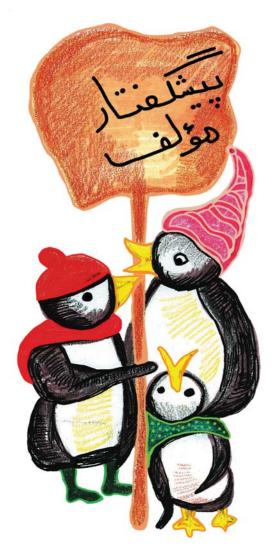

درسی مفید، هر درس را شخصاً مطالعه کنند و برای همراه شدن با فرزند خود از یادگیری این مباحث ( هر چند که زبانی کودکانه دارد) امتناع نکنند. ذکر این نکته شاید ضروری باشد که اگر چه مخاطبان اصلی این کتاب کودکان ایران زمیناند که در همه جا به زبان فارسی آموزش میبینند، اما معتقدیم متن انگلیسی کتاب که بی شک زبان اصلی کامپیوتر نیز همان است میتواند به ارتقای دانش کامپیوتری آنان بیانجامد.

در پایان بر خود لازم میدانیم که مثل همیشه قدردان حمایتهای همهجانبهی جناب آقای رسول حاجی زاده مدیر محترم انتشارات خوشخوان باشیم که اگر به پشتوانه و اعتماد ایشان نبود هرگز این کتاب و البته جلدهای قبلی به عرصهی چاپ نمی رسید. همچنین از مسئولین محترم مؤسسهی پیشگامان عرصهی پژوهش نیز به خاطر فراهم آوردن تیمی حرفهای و متعهد جهت تالیف و تهیهی کتاب صمیمانه سپاس گزاریم و در آخر از آقایان حیدر شمس و منصور کشاورز که نظرات ایشان در ترجمه و ویراستاری یاری گر ما بود، تشکری ویژه می نماییم.

امید است که این کتاب گامی هر چند کوچک در مسیر تعلیم و تربیت کودکان برداشته باشد.

پاییز ۱۳۹۵

مهسان کشاورز -پریناز صادقی

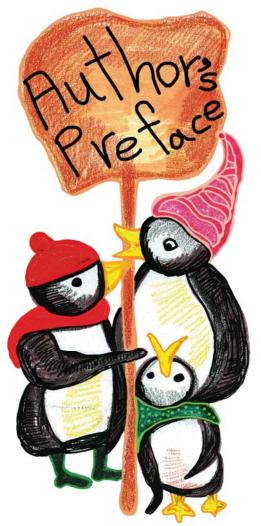

In the name of the creator of creativities

The present book is the 3<sup>rd</sup> volume of the book series "Project-based Learning of Computer for Kids". Maybe the biggest chance of the authors is that although the lesson plan of this series has been prepared up to the 7<sup>th</sup> volume since 2011, the experience of synchronous teaching in schools and different educational centers helped us to observe many problems of the project and remove them in each volume after the previous one.

Nowadays, there are several communication tools in every home. Most of us are spending remarkable part of our days to search in the internet for routine activities or entertainment. Such rate of using encourages the kids around us more than ever to enter this wonderful world. In many families, this entrance is completely experimental and happened depending on the kids' access level to the communication tools. The basic problem in this type of entrance to the virtual world is lack of specific purpose and plans, which sometimes leads to useless and even dangerous relation with internet. The main subject of discussions in this volume is about getting familiar with internet and its applications. Something that is felt important

more than any other time in all educational centers of such age group (kids). One of the most common applications of internet is for research activities, which is elaborated in this book and can be a good settlement for enabling kids in research activities especially during their future education. In this case, being aware of some keywords in other languages is useful for research activities. Therefore, using internet-based dictionaries taught in a short lesson. Creating a personal email account in addition to getting familiar with its different sections is taught elaborately. Moreover, how to use internet-based maps is pointed out during the lessons about application of internet. Training some of Microsoft Office applications reviewed and elaborated in some cases in order to create a significant connection between this book and the two previous volumes in addition to keep the coherence of discussions in all three volumes. In addition, some useful applications of Flash software introduced in the last lessons as great endings of the present volume can be considered as a helpful guide for learners to create professional clips as the final project of this book.

As in the two previous volumes note that studying this book for the related age group (about 9 to 12) without teacher's or parents' help might be a little hard to digest. Therefore, it is recommended to the respected parents with emphasize that study each lesson if a useful educational class is not available and do not

hesitate to accompany their children in learning such issues (beside its childish language). It is also necessary to note that although the main audiences of this book are the Iranian kids who are learning in Persian anywhere, we believe that the English text of the book which is the very language of computer, lead to the kids' progress in computer knowledge.

Finally, we should appreciate comprehensive supports of Mr. Rasoul Hajizadeh the respected Manager of Khoshkhan Publications as before because this book and previous volumes never published without his support and trust. Moreover, thanks to the respected authorities of the Pishgaman Arseye Pajoohesh (Pioneers of Research Field) institute for providing a professional and responsible team to compile and prepare the book in addition to special thanks to Mr. Heydar Shamas and Mansoor Keshavarz for their helpful opinions in translation and edition.

Hope that this book takes even a little step in the direction of kids education.

Autumn 2016

Mahsan Keshavarz - Parinaz Sadeghi

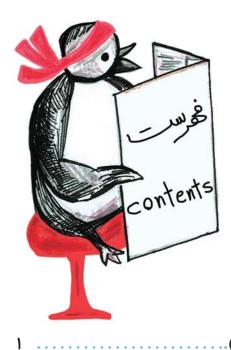

| ۱. تایپ متن ( یادآوری تایپ دهانگشتی دروس ۷ تا ۱۷ جلد دوم )                              |
|-----------------------------------------------------------------------------------------|
| 1. Typing texts (A review of sessions 7 through 17 from the second volume) 1            |
| ۲. بخش ابزار نرمافزار Word ( مرور قسمت Illustration در Word )                           |
| ۷. آشنایی با اینترنت و کاربردهای آن (۱)<br>7. آشنایی با اینترنت و کاربردهای آن (۱)<br>7 |
| ۴. آشنایی با اینترنت و کاربردهای آن (۲).                                                |
| 4. Introduction to 'INTERNET' and its application (2)······16                           |
| ۵. معرفی Google Map و Google Translate                                                  |
| 5. Introduction to Google Maps & Google Translate27                                     |
| ۶. جستجوی متن در اینترنت<br>6. Text searching on the Internet                           |
| ۷. ویرایش فایل در برنامه Word، مروری بر مباحث کتاب دوم۴۹                                |
| 7. Editing texts in Word, a review of lessons of the second volume                      |

|                  |                              | ئت ايميل                                    |
|------------------|------------------------------|---------------------------------------------|
| o. o. oaamg z    |                              |                                             |
| γ۳               | on to reading or sending En  | سال و دریافت ایمیل nail messages            |
| io. miroddolic   | on to reading or sending En  | lan messages                                |
|                  |                              | سایی با Reply، Forward، Cc و Reply، Forward |
| 11. Introduction | on to Reply, Forward, Cc an  | d Bcc                                       |
|                  |                              | میمه کردن یک فایل به ایمیل و فشرده کردر     |
| 12. Attaching    | files to an Email and compr  | essing multiple files                       |
|                  |                              | تنایی با Draft، Trash و Spam در صندوق       |
| 13. Introduction | on to Trash, Draft, and Spar | n folders for Email Messages                |
| 1.4              |                              | وزش ساخت Button در محیط  be Flash           |
|                  |                              | oftware                                     |
| 114              | Adob                         | ود به دنیای برنامهنویسی در محیط e flash     |
|                  |                              | n Adobe Flash                               |
| 122              |                              | ستورنویسی برای Button                       |
|                  |                              |                                             |

| تا، ىخ: | <br> | <br> | طسه اها:    |
|---------|------|------|-------------|
|         | <br> | <br> | 107, 100000 |

First session: Date:

تایپ متن (یاد آوری تایپ ده انگشتی دروس ۲ تا ۱۷ جلد دوم)

Typing texts (A review of sessions 7 through 17 from the second volume)

دوستان عزیزم همانطور که یادتان هست در کتاب قبل آموختید که به صورت درست، دهانگشتی تایپ کنید. برای یادآوری کیبورد زیررا با حروف فارسی و انگلیسی کامل کنید و سپس به شیوه صحیح دکمههای کیبورد را رنگ کنید .

My dear friends, as you remember from the previous volume, you learned how to type using ten fingers in the correct way. To recap (remind you), fill in the following keyboard using both Farsi and English letters, and then color the keyboard.

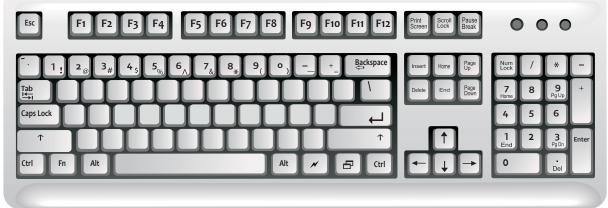

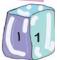

بعد از تکمیل کیبورد بالا متن های فارسی و انگلیسی زیر را در ۱۰ دقیقه تایپ کنید.

After completing the above keyboard exercise, type the following text within 10 minutes.

مهسان پرندگان را خیلی دوست دارد. او هر روز در لب پنجره برای پرندگان دانه و برنج میگذارد. صبحها پرندگان به کنار پنجره اطاق مهسان میآیند و دانهها را میخورند. پرندگان هم مهسان را خیلی دوست دارند و هر وقت که به کنار پنجرهی مهسان میآیند برای او آواز میخوانند. او بعد از هر وعدهی غذایی به مادر و پدر خود میگوید که نباید خوردههای نان و باقیماندههای برنج را دور بریزیم و باید آنها را برای پرندگان نگه داریم. به خاطر آنکه درختان زیادی در شهر قطع شده است، غذای کافی برای پرندگان وجود ندارد. پس ما باید به آنها برای به دست آوردن غذا کمک کنیم. به خصوص در روزهای سرد سال باید حواسمان به آنها باشد. چقدر خوب است که همهی بچهها مثل مهسان باشند.

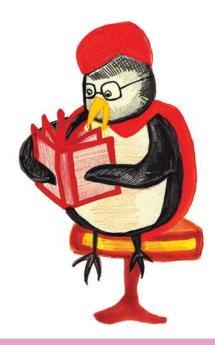

There was a grocery shop in a town. Plenty of mice lived in that grocery shop. Food was in plenty for them. They ate everything and spoiled all the bags. They also wasted the bread, biscuits and fruits of the shop.

The grocer got really worried. So, he thought "I should buy a cat and let it stay at the grocery. Only then I can save my things."

He bought a nice, big fat cat and let him stay there. The cat had a nice time hunting the mice and killing them. The mice could not move freely now. They were afraid that anytime the cat would eat them up.

The mice wanted to do something. They held a meeting and all of them tweeted "We must get rid of the cat. Can someone give a suggestion"?

All the mice sat and brooded. A smart looking mouse stood up and said, "The cat moves softly. That is the problem. If we can tie a bell around her neck, then things will be fine. We can know the movements of the cat".

"Yes, that is answer," stated all the mice. An old mouse slowly stood up and asked, "Who would tie the bell?" After some moments there was no one there to answer this question.

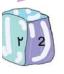

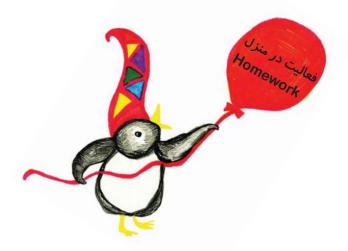

یک یا چند بند از داستانهایی که خواندهاید و برایتان جالب بوده را تایپ کنید و آن را در فلش مموری ذخیره کنید و به سوالات زیر با دقت جواب دهید.

Type one or more paragraphs of an interesting story you have read, and save it on a flash memory then answer the following questions carefully.

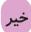

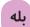

۱ – آیا انگشتانتان را به طور صحیح روی کیبورد قرار دادید؟

1-Did you place your fingers on the keyboard correctly?

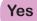

No

٢-داستان شما چند خط بود ؟....... و در چه مدت زمانی توانستید داستان را تایپ کنید؟ ....... دقیقه

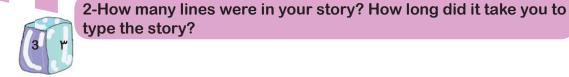

| ريخ:            |         | جلسه دوم: |
|-----------------|---------|-----------|
|                 |         |           |
|                 |         |           |
| Second session: | . Date: | <br>      |

بخش ابزار نرم افزار Word بخش ابزار نرم افزار مرور قسمت Illustration از جلد دوم Illustration tools of "Word" software A review of the second volume

نمونهی زیر را در نرم افزار Microsoft Word در کلاس طراحی کنید(همچنین می توانید یک متن به انتخاب خود و یا معلمتان را طراحی و تایپ کنید)..

Draw the following sample in "Microsoft word" in the classroom. (You may choose to select your own sample or one that your teacher selects.)

"آخ جون!!!!! حالا تمام آن چیزهایی که یاد گرفتم در برنامه word طراحی می کنم و یک صفحهی زیبا و قشنگ را در کلاس به دوستانم و معلمم نشان خواهم داد." Hooray! Now, I can design a beautiful page using the things I have learned in Word and show it to my friends and my teacher

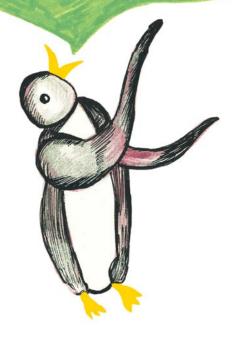

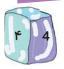

**مرور مهارتهای آموزش داده شده در کتاب سنجابک کامپیوتر یاد میگیره** 

A Review of the lessons of the second volume.

$$21 - 12 = 9 \times 1$$

$$31 - 13 = 9 \times 2$$

$$41 - 14 = 9 \times 3$$

$$51 - 15 = 9 \times 4$$

$$61 - 16 = 9 \times ?$$

| نام ماه  | رديف |
|----------|------|
| فروردين  | ١    |
| ارديبهشت | ۲    |
| خرداد    | ٣    |
| تير      | ۴    |
| مرداد    | ۵    |
| شهريور   | SE   |
| مهر مهر  | γ    |
| آبان     | ٨    |
| est      | ٩    |
| cs oe    | 1.   |
| بهمن لهم | 11   |
| اسفند    | ١٢   |

Aputer of the sure of the sure Monday Tuesday Wednesday **Thursday** Friday Saturday

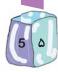

دوستان خوبم حالا میخواهیم صفحه......کتاب.....کتاب را با هم در کلاس طراحی کنیم

My dear friends, now we want to illustrate a page of your ...... book in the classroom

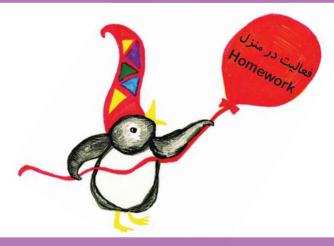

به انتخاب دبیر خود در کلاس صفحات انتخاب شده را در روز های مختلف در منزل بسازید و در فلش مموری ذخیره کنید. می توانید اگر دوست دارید از صفحات طراحی شده خود پرینت رنگی بگیرید و به کلاس بیاورید.

On different days at home, using Word, create the pages that your teacher has selected. Then save them on your flash memory. If you would like, you may print your created pages in color and bring them to the classroom.

| تمرین شماره ۱ کتاب پایه شماره صفحه |
|------------------------------------|
|                                    |

**Exercise number 1:** 

Book name: ..... grade page number:

تمرین شماره ۲ کتاب......پایه......پایه

**Exercise number 2:** 

Book name: page number:

|                | تاريخ:. | جلسه سوم: |
|----------------|---------|-----------|
|                |         |           |
| Third session: | Date:   |           |

# آشنایی با اینترنت و کاربردهای آن (۱) Introduction to "INTERNET" and its applications(1)

دوستان عزیزم از این جلسه به بعد میخواهیم با اینترنت و کاربردهای آن در زندگی روزمره آشنا شویم.

My dear friends, in this session we are going to learn the "Internet" and its application in our daily life.

به نظر شما با اینترنت چه کارهایی میتوانیم انجام دهیم؟

In your opinion, what can we do with the Internet.

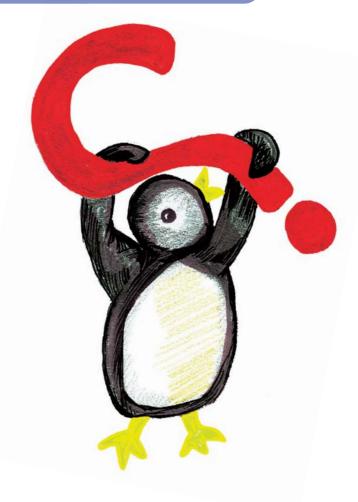

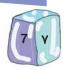

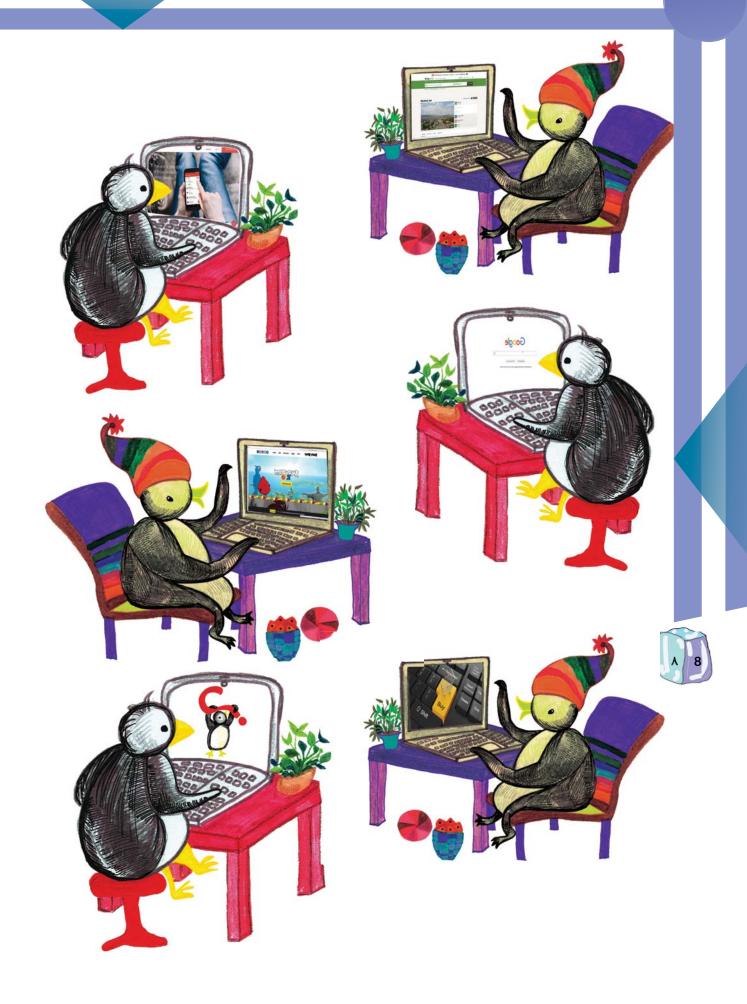

حالا شما بگو که با اینترنت چه کارهایی انجام میدهی.

Now, you tell me what you can do with the Internet?

دوست خوبم از مامان و بابا یا اطرافیانت بیرس که آنها با اینترنت چه کارهایی میکنند؟

My dear friends, ask your parents or people around you, what they do with the Internet.

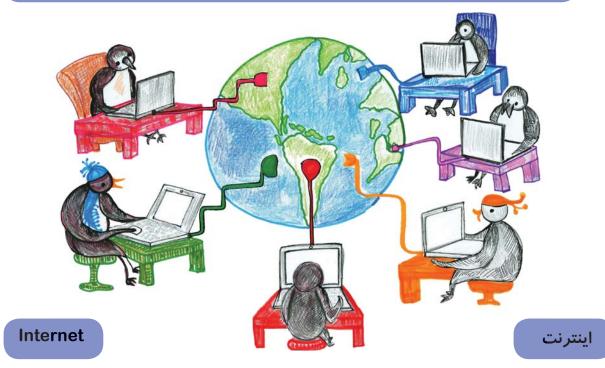

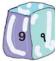

اینترنت یک شبکهی جهانی است که از میلیونها کامپیوتر تشکیل شده که در سراسر جهان به هم متصل شدهاند، که هر کس با اتصال به آن میتواند متن، عکس، فیلم و .... را مشاهده، دریافت یا ارسال کند.

The Internet is a global network that consists of billions of inter-connected computers. Any person who connects to the Internet using a computer or an Internet device (mobile phone or tablet) can send or receive text, pictures, and videos.

برای اتصال به اینترنت به چه چیزهایی نیاز داریم؟

What do we need to connect to the Internet?

## مودم چیست؟

مودم وسیلهای برای اتصال کامپیوتر، لپتاپ، تبلت و تلفن همراه به اینترنت از طریق خطوط تلفن میباشد.

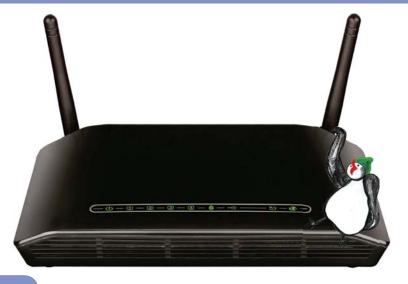

#### What is a modem?

Modem is a device, that connects computers, laptops, tablets or cellphones to the Internet via a phone line.

ابتدا به یک خط تلفن متصل به اینترنت و یک مودم احتیاج داریم.

First, we need a phone line and a modem to connect to the internet.

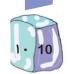

برای اتصال به اینترنت باید از یک شرکت فراهم کننده ی سرویس اینترنت (ISP) ، یک خط اینترنت خریداری کنیم. رایج ترین سرویس اینترنتی که الان در بیشتر خانه ها، ادارات و شرکت ها از آن استفاده می شود سرویس ADSL است.

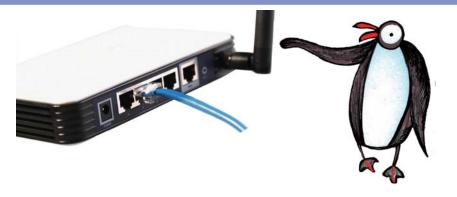

We must buy an Internet service from an Internet Service Provider(ISP). The most widely used service found in most homes, offices and companies is ADSL service.

می توانیم به یکی از دو روش زیر کامپیوتر و یا لپتاپ خود را به مودم وصل کرده و از اینترنت لذت ببریم:

We can connect our devices to the modem in one of the following two methods:

روش اول: استفاده از کابل LAN

این روش برای اتصال کامپیوتر ( PC ) و لپتاپ است و برای تبلت یا گوشی تلفن همراه نمی توان از آن استفاده کرد. در این روش شما باید یک طرف سیم مخصوصی که به آن کابل LAN می گوییم را به مودم و طرف دیگر آن را به کامپیوتر یا لپتاپ خود متصل کنید. پس از انجام این کار کامپیوتر شما به اینترنت متصل شده است.

This method is used to connect a computer or a laptop only and it cannot be used to connect a tablet or a cell phone. In this way, you have to plug in one side of a special cable which is called "LAN cable" to the modem and the other side to your PC or your laptop. After doing so, your computer is connected to the Internet.

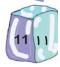

First method: Usinga LAN cable

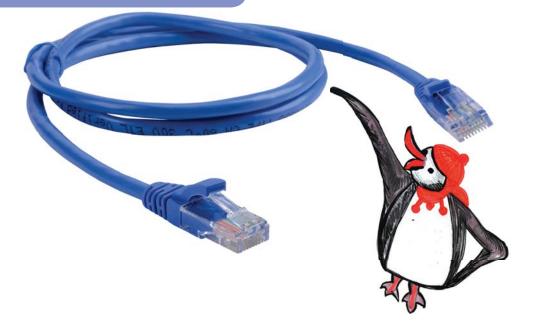

## روش دوم: استفاده از امواج Wi-Fi

این روش برای اتصال لپتاپ، تبلت و گوشیهای تلفن همراه به اینترنت است. البته بسیاری از کامپیوترهای رومیزی( PC ) نیز می توانند با استفاده از Wi-Fi به اینترنت متصل شوند. در این روش شما باید نام مودم خود را از بین مودمهایی که امواج آن به دستگاه شما رسیده است پیدا کنید. پس از کلیک کردن روی نام مودم مورد نظر، کادر کوچکی باز میشود که شما باید در آن رمز عبور ( Password ) برای استفاده از مودم را در آن کادر وارد کنید.( توجه کنید اگر قبلا با این وسیله به این مودم متصل شدهاید لازم نیست هر بار رمز عبور را وارد کنید و از آن به بعد، وسیلهی شما این رمز را در حافظهاش نگهداری می کند). اگر رمزی را که وارد کردهاید درست باشد، وسیلهی شما به اینترنت متصل شده است.

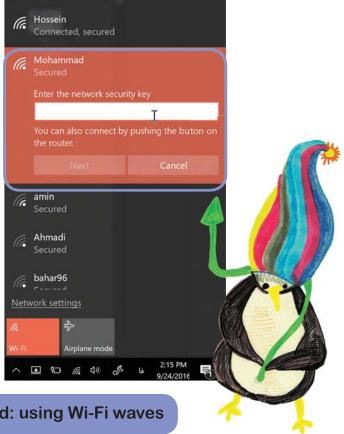

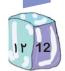

Second method: using Wi-Fi waves

This method is for connecting laptops, tablets and mobile phones to the Internet. However, many desktop computers (PC) could also be connected to the Internet using Wi-Fi.

In this way, look for the name of your modem that has been detected by your device. Then, select the name of your modem and enter your password in the pop-up box. If the entered password is correct, your device connects to the Internet. (Note that if the device is already connected to the modem, you do not need to enter the password every time, and after the first use, the password will be saved in its memory).

یک نکتهی جالب: در بسیاری از رستورانها و مراکز تفریحی شما عبارت " Wi-Fi FREE " را میبینید. این به معنای آن است که میتوانید از سرویس اینترنتی آن مرکز بدون پرداخت هیچ پولی استفاده کنید.

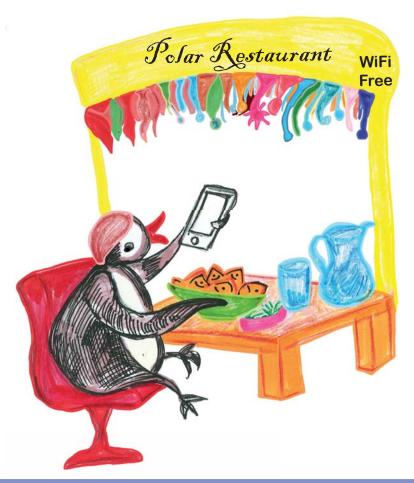

#### An interesting point:

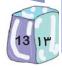

You see the term "WI-FI free" in many restaurants and entertainment centers. This means that you can use Internet services of such places without paying any money.

بعد از اتصال کامپیوتر به اینترنت، برای مشاهدهی صفحات اینترنتی نیاز به یک برنامهی مرور گر وب داریم.

After connecting to the Internet we need a web browser to open web pages.

مرورگر اینترنتی یا (web browser) یک نرمافزار است که از طریق آن میتوانیم صفحات اینترنتی را مشاهده کنیم. معروف ترین مرور گرها عبار تند از:

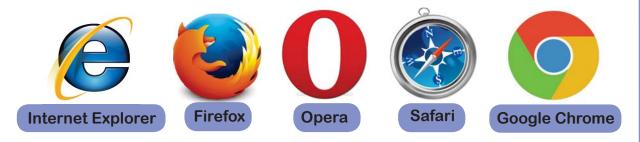

Web browser is a software which we can view web pages through it. The most popular web browser are listed in the above.

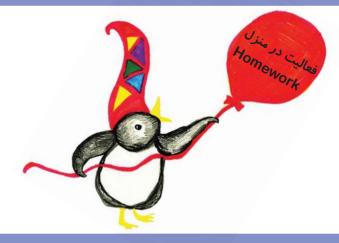

۱ – در منزل اتصالات مودم به کامیپوتر را بررسی <mark>کنید و شکل را با ج</mark>زییات در اینجا بکشید؛ میتوانید در نرمافزار paint هم شکل مودم و اتصالات آن را رسم کنید.

1- At home, check the connection method used between your computer and the modem. Draw the method detailing its parts. You can use Paint software to draw the modem and its connections.

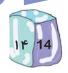

۲- شکل مناسب را به جای خالی وصل کن.

. برای این که کامپیوترم را به اینترنت وصل کنم به یک خط تلفن متصل به اینترنت و یک ............. نیاز دارم .

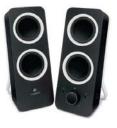

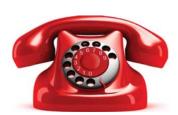

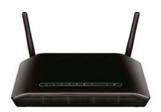

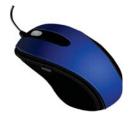

2- Connect the correct shape to the blank space in the below sentence: In order to connect my computer to the Internet, I need a phone line connected to the Internet and a .....

۳- با اینترنت کدامیک از کارهای زیر را نمی توانم انجام دهم؟

3-Which one of the following tasks cannot be done using the Internet?

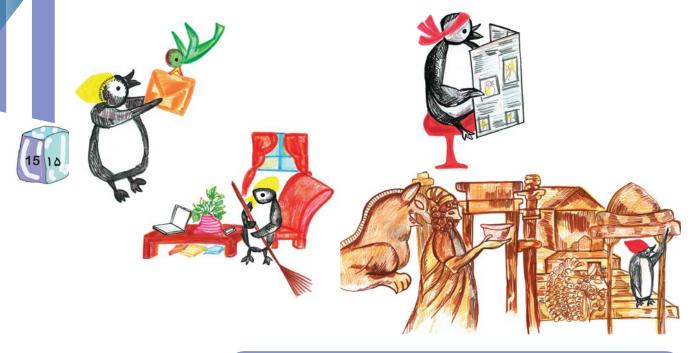

۴-چه مرور گرهایی روی کامپیوتر یا لپتاپ منزل شما نصب شده است؟

4- Which one of the following web browsers is installed on your home PC or laptop?

تاريخ:

جلسه چهارم:

**Fourth session** 

Date:

آشنایی با اینترنت و کاربردهای آن (۲)

Introduction to "INTERNET" and its applications(2)

بعد از اتصال به اینترنت برای ورود به صفحات اینترنتی یکی از نرمافزارهای مرورگراینترنت(Web Browser) را از منوی Start باز کنید.

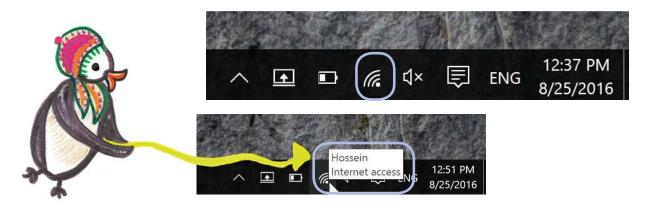

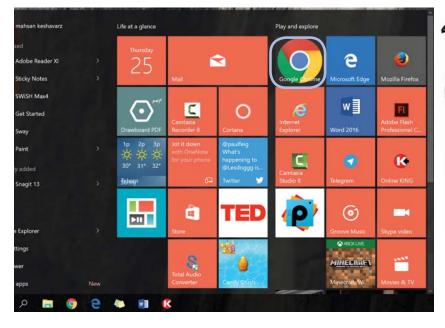

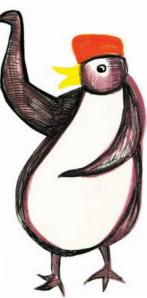

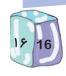

After connecting to the Internet, select a web browser from the start menu to visit web pages.

در این کتاب تصاویر از مرور گر Google Chrome میباشد.

In this book "Google Chrome" images are used.

نوار آدرس Address bar

> همانطور که خانهی هر شخصی آدرس دارد، هر سایت اینترنتی هم یک آدرس دارد و برای رفتن به آن سایت باید آدرسش را در نوار آدرس (Address bar) تایپ کنیم.

Just as a person's home has an address, every Internet site has an address which must be typed in the "Address bar".

Where is the address bar?

نوار آدرس کجاست؟

همانطور که میبینید در قسمت بالای مرور گر نواری قرار دارد به نام نوار آدرس یا Address Bar که شما می توانید آ درس سایت یا موتور جستجو گری که می خواهید را در این نوار وارد کنید.

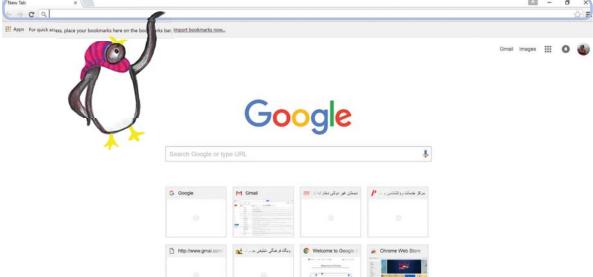

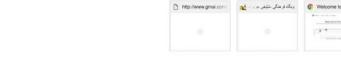

As you can see, there is a bar on the top of the browser named "address bar" where you can type the address of the website or the search engine you want to visit.

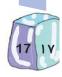

آدرسهای اینترنتی (URL) مانند هر آدرس دیگر شامل بخشهایی است. مثلا وقتی شما میخواهید آدرس محل زندگی خود را روی پاکت نامه برای دوستتان بفرستید، میبایست به ترتیب " شهر، خیابان، کوچه، و پلاک" خود را ذکر کنید، همینطور آدرسهای اینترنتی هم شامل چهار قمست میباشد که درادامه هر کدام را بررسی میکنیم.

Internet addresses (URL) like every other address consist of different parts. For example when you want to write your home address on an envelope, you write the house number, the street name, the city name, and the state abbreviation. Similarly, Internet addresses consist of four parts which will be introduced in the following section.

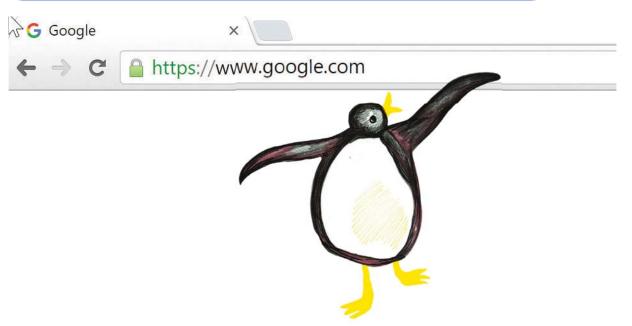

۱ – قسمت اول آدرس //:http میباشد که اول تمام آدرسهای اینترنتی است ولی لزومی ندارد ما حتما آن را تایپ کنیم زیرا به صورت خودکار خودش نوشته میشود.

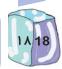

1- The first part of any Internet address is http://. This part does not need to be entered as it will appear automatically when the rest of the Internet address is entered.

۲ – قسمت دوم آدرس عبارت www میبایست تایپ شود، که مخفف World Wide Web و گیمت به معنی شبکه جهانی وب میباشد.

2- The second part is "www" which must be typed at the beginning of all addresses and it is the abbreviated form of "World Wide Web".

۳- قسمت سوم آدرس نام سایت یا صفحه اینترنتی است که شما میخواهید به آن دسترسی پیدا کنید ، مثل صفحات Google، Yahoo، Roshd،koodakan و ....

3- The third part is the name of the web site you want to visit. For example Google, Yahoo, Roshd, Koodakan, etc.

۴- و در نهایت قسمت آخر پسوندی است که در پایان آدرسهای اینترنتی نوشته میشود و به آن دامنه اینترنتی میگویند مانند com, net, org, gov, info, ir

4- And finally, the last part is a suffix which is written at the end of each address and is called the "Internet Domain". For example; com, net, org, gov, info, ir .

دقت کنید قسمتهای بالا (www) و (نام سایت) و (دامنه اینترنتی) توسط نقطه (dot) از هم جدا میشوند

Observe that each part of an Internet address is separated by a dot.

پس آدرس اینترنتی شما به تر تیب زیر است: پسوند (مثل com) . (نام سایت) http://www

So an Internet address is in the following format: http://www.(website name).(suffix like com)

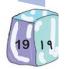

در اینجا آدرس چند سایت مفید را پیشنهاد میدهیم:

Below are a few suggested useful web sites:

- 1.www.koodakan.org
- 2.www.Roshd.ir
- 3.www.google.com
- 4.www.wikipedia.org

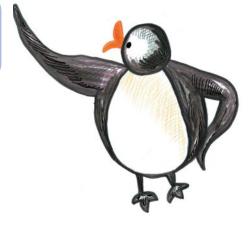